# **Reqompyler Documentation**

*Release 0.1.0*

**Zuru Tech HK Limited, All rights reserved.**

**Mar 25, 2020**

# **CONTENTS:**

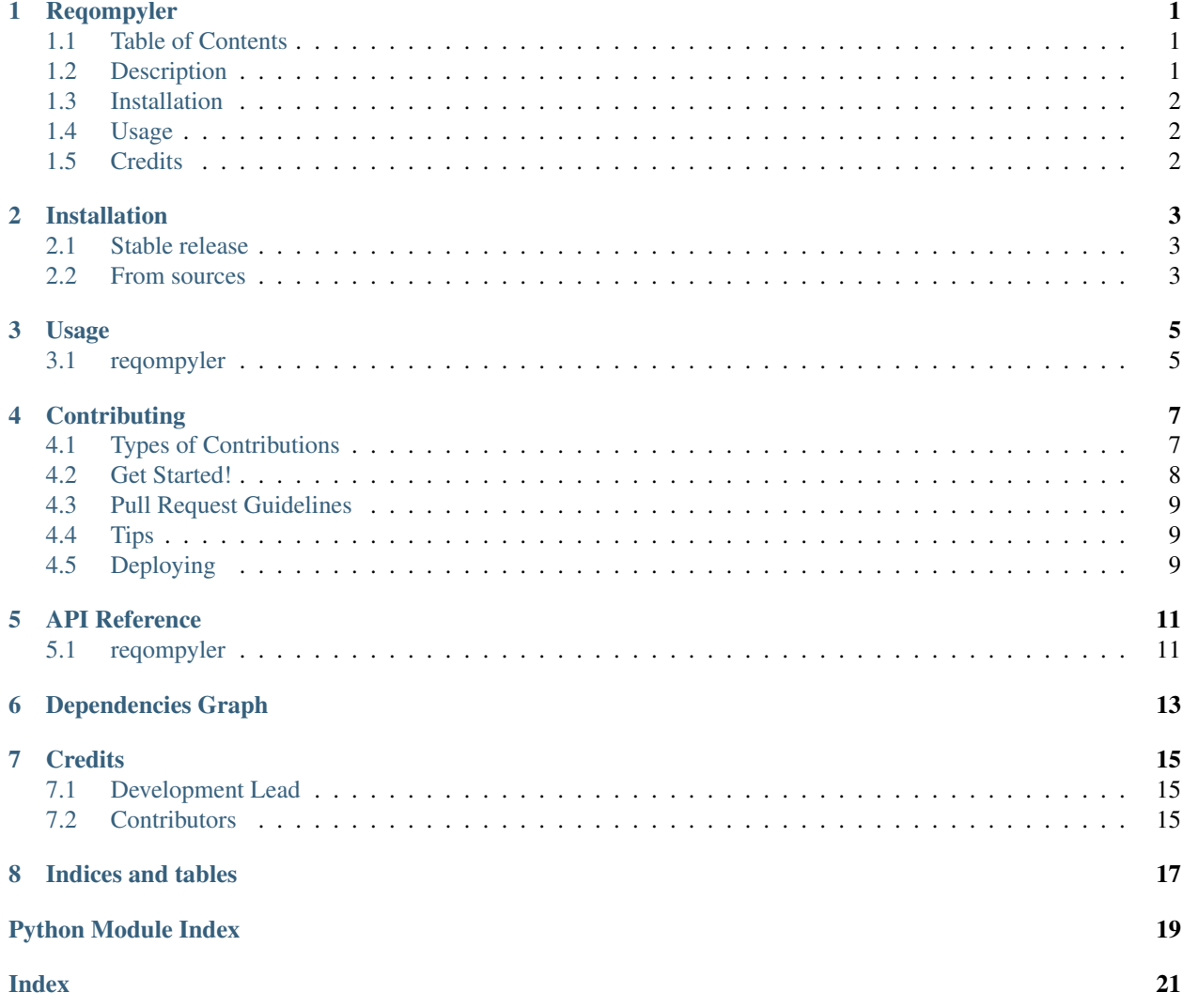

**ONE**

### **REQOMPYLER**

# <span id="page-4-1"></span><span id="page-4-0"></span>**1.1 Table of Contents**

- *[Table of Contents](#page-4-1)*
- *Description*
- *Installation*
- *Usage*
- *Credits*

# <span id="page-4-2"></span>**1.2 Description**

Use [pip-tools](https://github.com/jazzband/pip-tools) to compile a requirements.in folder into proper pinned dependencies.

## <span id="page-5-0"></span>**1.3 Installation**

pip install reqompyler

# <span id="page-5-1"></span>**1.4 Usage**

```
$ reqompyler --help
Usage: reqompyler [OPTIONS]
 Console script for reqompyler.
Options:
  -i, --in PATH Path to requirements.in folder [default:
                    ./requirements.in]
  -o, --output PATH Path to pinned requirements folder [default:
                    ./requirements]
  --tld PATH Ideally the top-level-directory of the package (ie, were
                   there is a setup.py). If not None will be used to export
                    a copy of your dev.txt as requirements.txt [default: .]
  --ignore TEXT Requirements.in file (without extension) to ignore,
                    if they are required by another they will be used but no.
˓→dedicated
                    .txt file will be generated. [default: linting]
  --help Show this message and exit.
```
# <span id="page-5-2"></span>**1.5 Credits**

This package was created with [Cookiecutter](https://github.com/audreyr/cookiecutter) and the [zurutech/cookie-monster](https://github.com/zurutech/cookie-monster) project template.

**TWO**

### **INSTALLATION**

#### <span id="page-6-1"></span><span id="page-6-0"></span>**2.1 Stable release**

To install Reqompyler, run this command in your terminal:

```
$ pip install reqompyler
```
This is the preferred method to install Reqompyler, as it will always install the most recent stable release.

If you don't have [pip](https://pip.pypa.io) installed, this [Python installation guide](http://docs.python-guide.org/en/latest/starting/installation/) can guide you through the process.

# <span id="page-6-2"></span>**2.2 From sources**

The source for Reqompyler can be downloaded from the [GitHub repo.](https://github.com/zurutech/reqompyler)

You can either clone the public repository:

**\$** git clone https://github.com/zurutech/reqompyler.git

Once you have a copy of the source, you can install it with:

```
$ cd reqompyler
$ pip install .
```
#### **THREE**

#### **USAGE**

<span id="page-8-2"></span><span id="page-8-0"></span>To use reqompyler as a CLI tool:

```
$ reqompyler --help
Usage: reqompyler [OPTIONS]
 Console script for reqompyler.
Options:
 -i, --in PATH Path to requirements.in folder [default:
                   ./requirements.in]
 -o, --output PATH Path to pinned requirements folder [default:
                   ./requirements]
  --tld PATH Ideally the top-level-directory of the package (ie, were
                   there is a setup.py). If not None will be used to export
                   a copy of your dev.txt as requirements.txt [default: .]
  --ignore TEXT Requirements.in file (without extension) to ignore,
                   if they are required by another they will be used but no dedicated
                   .txt file will be generated. [default: linting]
  --help Show this message and exit.
```
### <span id="page-8-1"></span>**3.1 reqompyler**

Console script for reqompyler.

reqompyler [OPTIONS]

#### **Options**

```
-i, --in <req_in>
     Path to requirements.in folder [default: ./requirements.in]
```
**-o**, **--output** <req\_pinned> Path to pinned requirements folder [default: ./requirements]

**--tld** <tld>

Ideally the top-level-directory of the package (ie, were there is a setup.py). If not None will be used to export a copy of your dev.txt as requirements.txt [default: .]

#### **--ignore** <ignore>

Requirements.in file (without extension) to ignore,if they are required by another they will be used but no dedicate.txt file will be generated. [default: linting]

**FOUR**

### **CONTRIBUTING**

<span id="page-10-0"></span>Contributions are welcome, and they are greatly appreciated! Every little bit helps, and credit will always be given. You can contribute in many ways:

## <span id="page-10-1"></span>**4.1 Types of Contributions**

#### **4.1.1 Report Bugs**

Report bugs at [https://github.com/zurutech/reqompyler/issues.](https://github.com/zurutech/reqompyler/issues)

If you are reporting a bug, please include:

- Your operating system name and version.
- Any details about your local setup that might be helpful in troubleshooting.
- Detailed steps to reproduce the bug.

#### **4.1.2 Fix Bugs**

Look through the GitLab issues for bugs. Anything tagged with "bug" and "help wanted" is open to whoever wants to implement it.

#### **4.1.3 Implement Features**

Look through the GitLab issues for features. Anything tagged with "enhancement" and "help wanted" is open to whoever wants to implement it.

#### **4.1.4 Write Documentation**

Reqompyler could always use more documentation, whether as part of the official Reqompyler docs, in docstrings, or even on the web in blog posts, articles, and such.

#### **4.1.5 Submit Feedback**

The best way to send feedback is to file an issue at [https://github.com/zurutech/reqompyler/issues.](https://github.com/zurutech/reqompyler/issues)

If you are proposing a feature:

- Explain in detail how it would work.
- Keep the scope as narrow as possible, to make it easier to implement.
- Remember that this is a volunteer-driven project, and that contributions are welcome :)

### <span id="page-11-0"></span>**4.2 Get Started!**

Ready to contribute? Here's how to set up reqompyler for local development.

1. Clone reqompyler from the GitHub repository:

**\$** git clone https://github.com/zurutech/reqompyler.git

2. Install your local copy into a virtualenv. Assuming you have virtualenvwrapper installed, this is how you set up your fork for local development:

```
$ mkvirtualenv reqompyler
$ cd reqompyler/
$ python setup.py develop
```
3. To get the dev toolchain just pip install the provided requirements into your virtualenv.

```
$ pip install -r requirements/dev.txt
```
4. Create a branch for local development:

**\$** git checkout -b name-of-your-bugfix-or-feature

Now you can make your changes locally.

- 5. When you're done making changes, check that your changes pass [flake8,](https://github.com/PyCQA/flake8) [pylint,](https://github.com/PyCQA/pylint) [black](https://github.com/psf/black) and the tests, including testing other Python versions with [tox:](https://github.com/tox-dev/tox)
	- Automatically run the pipeline with  $\tan x$ .

```
$ tox
**Note:** ``tox`` can be run parallely with ``tox -p auto -o``
```
• Manually run them:

```
$ pytest -x -s -vvv --doctest-modules reqompyler tests --cov=reqompyler
$ black reqompyler tests
$ isort reqompyler tests
$ flake8 reqompyler tests
$ pylint reqompyler tests
```
6. Commit your changes and push your branch to GitLab:

```
$ git add .
$ git commit -m "Your detailed description of your changes."
$ git push origin name-of-your-bugfix-or-feature
```
7. Submit a pull request through the GitLab website.

# <span id="page-12-0"></span>**4.3 Pull Request Guidelines**

Before you submit a pull request, check that it meets these guidelines:

- 1. The pull request should include tests.
- 2. If the pull request adds functionality, the docs should be updated. Put your new functionality into a function with a docstring, and add the feature to the list in README.md.
- 3. The pull request should work for the specified Python Versions.
- 4. If you have made change to the CI Pipeline test them locally

### <span id="page-12-1"></span>**4.4 Tips**

To run a subset of tests:

```
$ pytest -x -s -vvv --doctest-modules WHAT_MODULE/TEST_SUBSET_TO_TEST --cov=ashpy
```
### <span id="page-12-2"></span>**4.5 Deploying**

A reminder for the maintainers on how to deploy. Make sure all your changes are committed (including an entry in HISTORY.md). Then run:

```
$ bumpversion patch # possible: major / minor / patch
$ git push
$ git push --tags
```
Travis will then deploy to PyPI if tests pass.

**FIVE**

### **API REFERENCE**

<span id="page-14-3"></span><span id="page-14-0"></span>[reqompyler](#page-14-1) Top-level package for Reqompyler.

### <span id="page-14-1"></span>**5.1 reqompyler**

Top-level package for Reqompyler.

#### **Functions**

[reqcompyle](#page-14-2) Compile requirements files using [pip-tools.](https://github.com/jazzband/pip-tools)

#### **5.1.1 reqompyler.reqcompyle**

<span id="page-14-2"></span>reqompyler.**reqcompyle**(*in\_folder*, *out\_folder*, *tld*, *ignore*) Compile requirements files using [pip-tools.](https://github.com/jazzband/pip-tools)

#### Parameters

- in\_folder ([pathlib.Path](https://docs.python.org/3/library/pathlib.html#pathlib.Path)) Path to the folder with your requirements.in files.
- **out\_folder** ([pathlib.Path](https://docs.python.org/3/library/pathlib.html#pathlib.Path)) Path to the folder were the pinned requirements file will be saved.
- tld ([pathlib.Path](https://docs.python.org/3/library/pathlib.html#pathlib.Path)) Top level directory of your package, if passed, copies pinned the dev.txt as requirements.txt to this location.
- **ignore** ([list](https://docs.python.org/3/library/stdtypes.html#list) of [[pathlib.Path](https://docs.python.org/3/library/pathlib.html#pathlib.Path)]) Array of requirements files (without extension) to ignore.

Return type None

**SIX**

# <span id="page-16-0"></span>**DEPENDENCIES GRAPH**

### **SEVEN**

### **CREDITS**

# <span id="page-18-1"></span><span id="page-18-0"></span>**7.1 Development Lead**

• AI Lab [ml@zuru.tech](mailto:ml@zuru.tech)

# <span id="page-18-2"></span>**7.2 Contributors**

None yet. Why not be the first?

# **EIGHT**

# **INDICES AND TABLES**

- <span id="page-20-0"></span>• genindex
- modindex
- search

# **PYTHON MODULE INDEX**

<span id="page-22-0"></span>r

reqompyler, [11](#page-14-1)

**INDEX**

## <span id="page-24-0"></span>Symbols

```
--ignore <ignore>
   reqompyler command line option, 5
--in <req_in>
   reqompyler command line option, 5
--output <req_pinned>
   reqompyler command line option, 5
--tld <tld>
   reqompyler command line option, 5
-i
   reqompyler command line option, 5
-\circreqompyler command line option, 5
```
# R

```
reqcompyle() (in module reqompyler), 11
reqompyler (module), 11
reqompyler command line option
  --ignore <ignore>, 5
  --in <5
  5
  -tld <5
  55
```